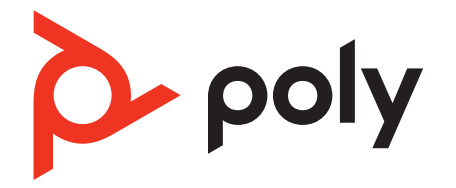

# **Voyager Focus 2 Office**

Bluetooth headset system for computer and desk phone

User Guide

### **Contents**

[Overview](#page-2-0) **3** [Headset](#page-2-0) **3** [Base overview](#page-3-0) **4** [Accessories](#page-3-0) **4** [Hook up system](#page-4-0) **5** [Desk phone setup details](#page-4-0) **5** [Position Your Base](#page-6-0) **7** [Pair](#page-7-0) **8** [Pair again to base](#page-7-0) **8** [Pair to mobile device](#page-7-0) **8** [Pair mode](#page-7-0) **8** [Fit and charge](#page-8-0) **9** [Wear on the right or left](#page-8-0) 9 [Charge](#page-8-0) **9** [Check headset battery status](#page-8-0) **9** [Load software](#page-9-0) **10** [Update firmware](#page-9-0) **10** [The Basics](#page-10-0) **11** [Power on/off](#page-10-0) **11** [Adjust volume](#page-10-0) **11** [Make, answer, end calls](#page-10-0) **11** [Launch Microsoft Teams \(Teams model only\)](#page-11-0) **12** [Use sensors](#page-11-0) **12** [More Features](#page-13-0) **14** [Play or pause audio](#page-13-0) **14** [Voice assistant \(smartphone feature\)](#page-13-0) **14** [ANC](#page-13-0) **14** [Change your default line](#page-13-0) **14** [Online indicator](#page-13-0) **14** [Corded mode \(audio over USB\)](#page-13-0) **14** [Troubleshooting](#page-14-0) **15** [Headset](#page-14-0) **15** [Desk phone](#page-15-0) **16** [Softphone](#page-15-0) **16** [What's in the box](#page-17-0) **18** [Support](#page-18-0) **19**

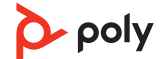

### <span id="page-2-0"></span>**Overview**

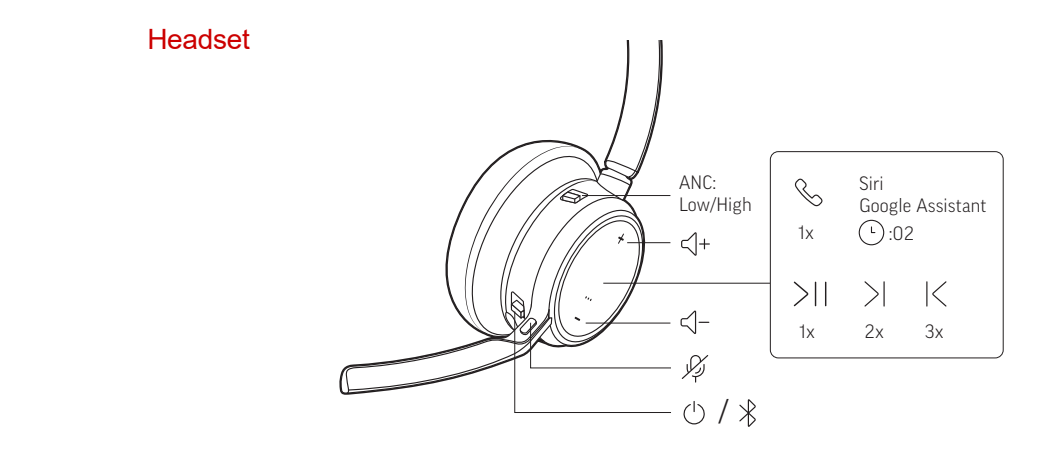

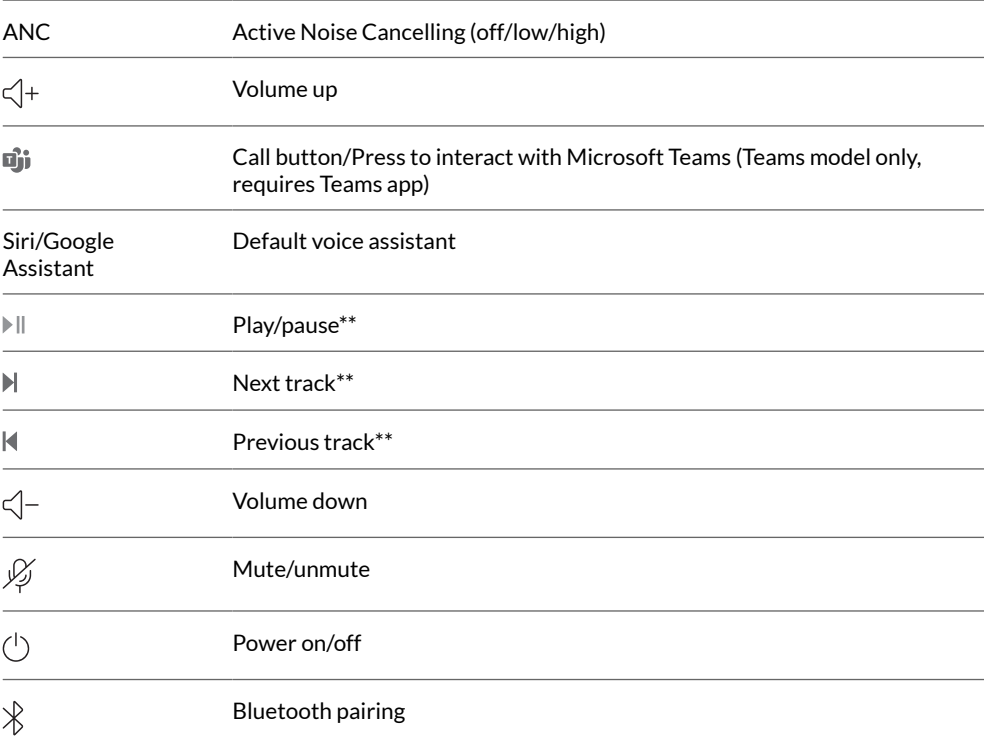

**NOTE** *\*\*Functionality varies by application. May not function with web-based apps.*

#### **Be safe**

Please read the safety guide for important safety, charging, battery and regulatory information before using your new headset.

<span id="page-3-0"></span>Base overview

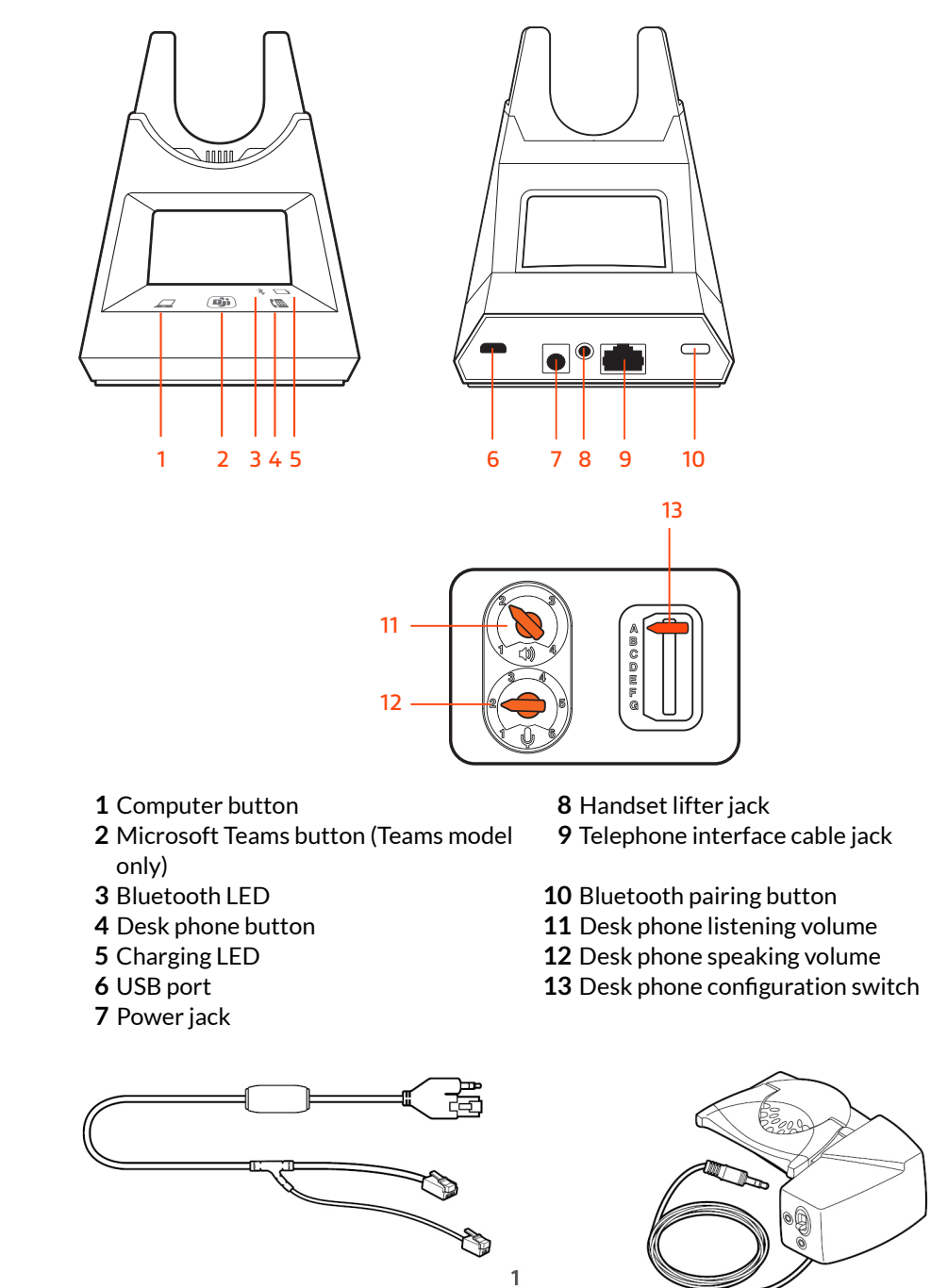

**Electronic hookswitch cable (EHS cable)** Electronically and automatically answers/ends a desk phone call. Enables remote call control with your headset.

**HL10 lifter** Automatically lifts handset and returns it to the cradle. Enables remote call control with your headset.

**Accessories** 

 $\overline{2}$ 

## <span id="page-4-0"></span>Hook up system

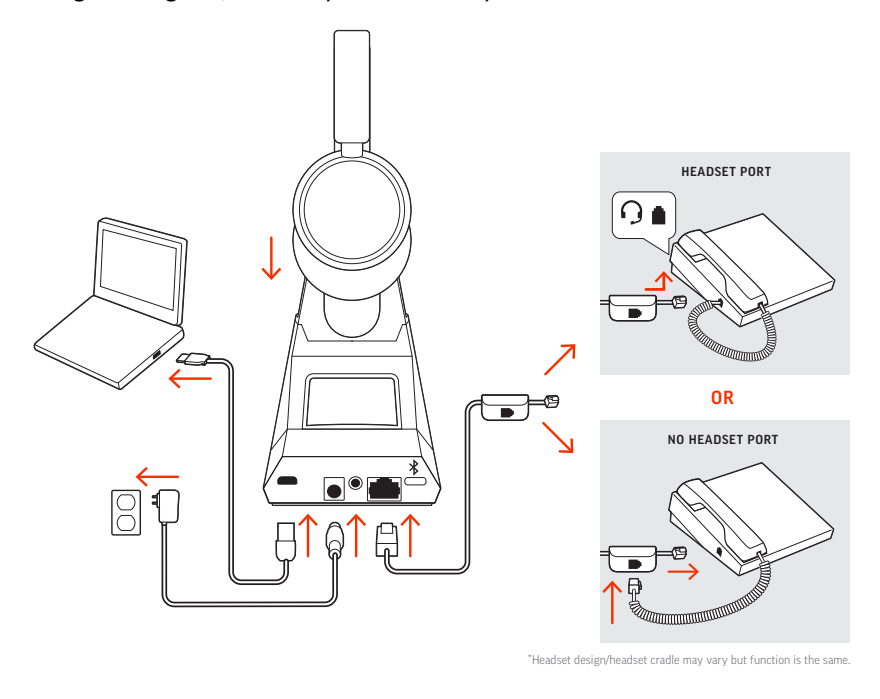

Using the diagram, connect your headset system.

### **NOTE** *Base configuration settings*

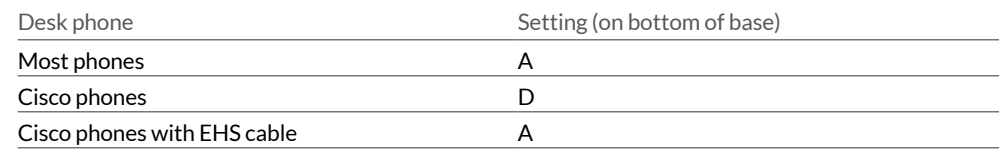

Desk phone setup details Choose a desk phone setup **A, B, C or D** and connect cables.

A Desk phone with dedicated headset  $\odot$  port

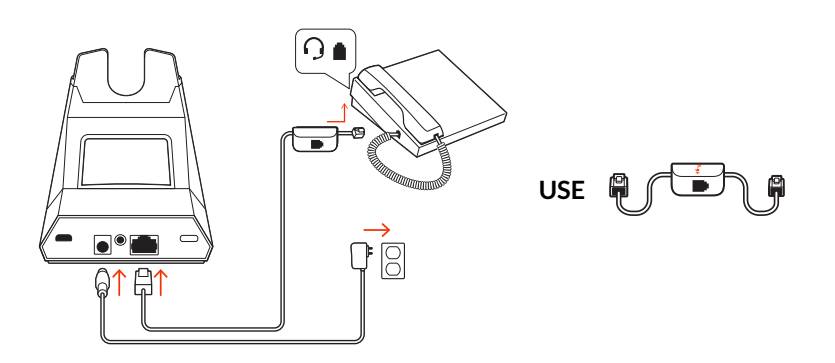

- Connect one end of the telephone interface cable to the back of the base
- $\bullet$  Connect the other end of the telephone interface cable into the dedicated headset  $\odot$ port on the desk phone

**IMPORTANT** *Cisco phones use configuration D on the bottom of the base. Most other phones use default configuration A.*

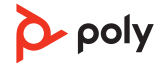

**NOTE** *Use this setup if you are not using the HL10 lifter or EHS cable. In this configuration, press both the headset button on your desk phone and the call control button on the headset to answer or end calls.*

B Desk phone (standard)

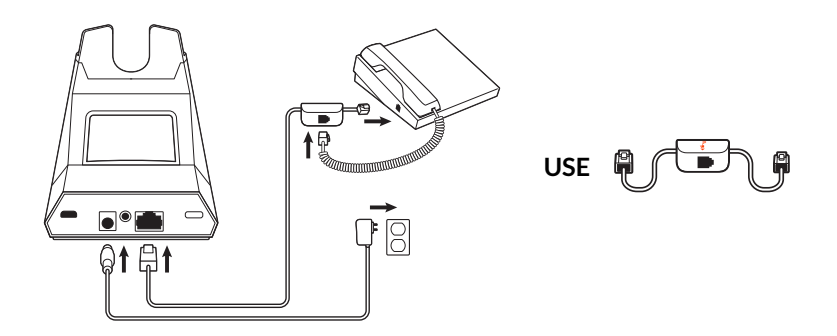

- Connect one end of the telephone interface cable to the back of the base
- Disconnect the handset coil cord from the base of the desk phone and re-connect it to the telephone interface cable junction box
- Finally connect the remaining end of the telephone interface cable into the open handset port on the desk phone

**IMPORTANT** *Cisco phones use configuration D on the bottom of the base. Most other phones use default configuration A.*

**NOTE** *Use this setup if you are not using the HL10 lifter or EHS cable and your desk phone does not have a dedicated headset port. In this configuration, manually remove the handset on your desk phone and press the call control button on the headset to answer or end calls.*

C Desk phone + EHS cable (sold separately)

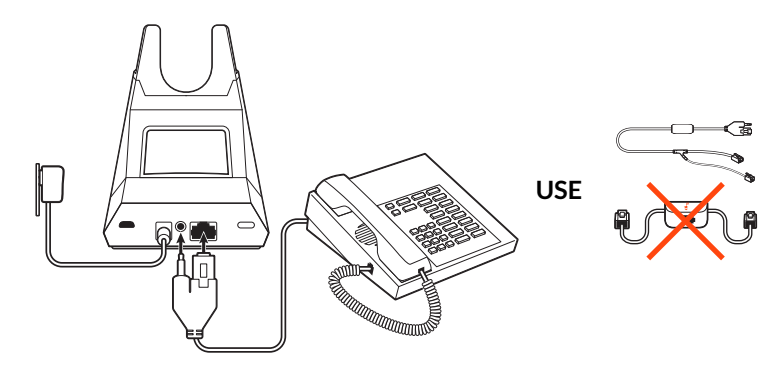

**IMPORTANT** *Use configuration A on the bottom of the base, which works for most phones including Cisco phones.*

D Desk phone + HL10 lifter (sold separately)

<span id="page-6-0"></span>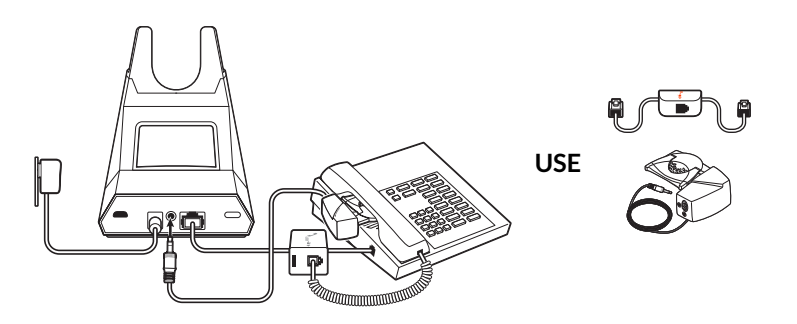

**IMPORTANT** *Cisco phones use configuration D on the bottom of the base. Most other phones use default configuration A.*

The minimum recommended separation between your desk phone and the base is 6 inches. Position Your Base

> The minimum recommended separation between the base and computer is 12 inches. Incorrect position can cause noise and interference problems. **NOTE** *Headset cradle may vary, but function is the same.*

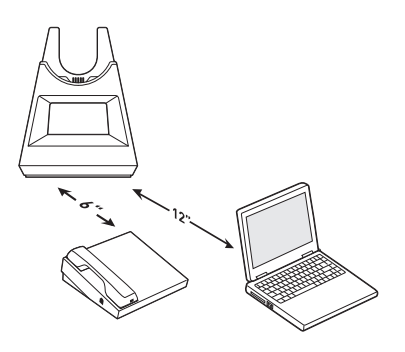

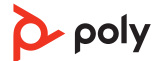

## <span id="page-7-0"></span>Pair

### Pair again to base

Your headset comes pre-paired to the base. To pair again:

Put your base into pair mode by pressing and holding the Bluetooth pairing  $\ast$  button on the back of your base for 2 seconds until the display panel's Bluetooth  $*$  icon flashes blue and red.

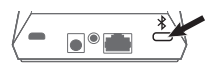

Pairing is successful when you hear "pairing successful" and "base connected" and the display panel's Bluetooth  $*$  icon turns solid blue.

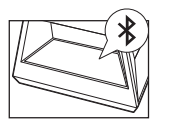

**NOTE** *Your headset can pair with up to 8 devices but only maintain 2 connections simultaneously; this includes the base.*

**1** To put your headset in pair mode, slide and hold the Power  $\cup$  switch away from the off position until you hear "pairing" and the headset LEDs flash red and blue. Pair to mobile device

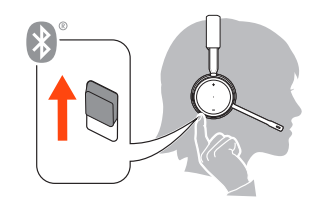

- **2** Activate Bluetooth on your phone and set it to search for new devices.
- **iPhone** Settings > Bluetooth > On\*
- **Android** Settings > Bluetooth: On > Scan for devices\*

**NOTE** *\*Menus may vary by device.*

**3** Select " Poly VFOCUS2 Series." If necessary, enter four zeros (0000) for the passcode or accept the connection.

Once successfully paired, you hear "pairing successful" and the headset LEDs stop flashing. **NOTE** *Your headset can pair with up to 8 devices but only maintain 2 connections simultaneously; this includes the base.*

Slide and hold the headset Power  $\circlearrowright$  switch away from the off position until the LEDs flash red and blue. Pair mode

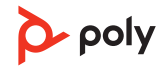

# <span id="page-8-0"></span>Fit and charge

### Wear on the right or left

- To position the microphone on the right or left side, rotate the microphone boom up and over. Bend the boom so it is approximately 2 finger widths from the corner of your mouth. **NOTE** *Your headset senses when you change the microphone boom from one side to the other and syncs the audio specific to each side.*
- Gently flex the headband wider if the fit is uncomfortable on your ears.

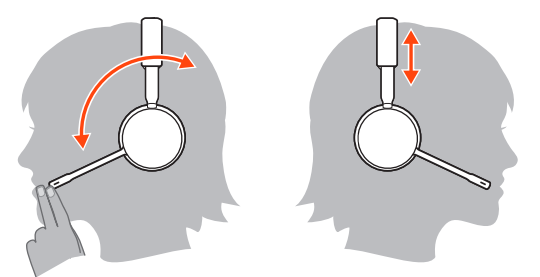

### **Charge**

Charge your headset by placing it in the base's cradle or by using a micro USB cable. The headset LEDs flash when charging. It takes approximately 2 hours to fully charge your headset. The LEDs turn off once charging is complete.

**NOTE** *The micro USB cable plugs into a computer or wall charger's USB port.*

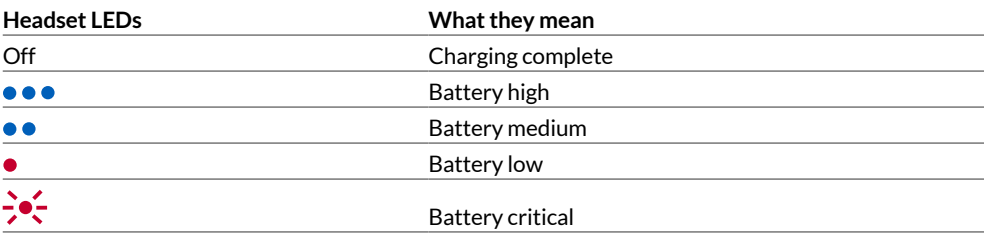

#### Check headset battery status

Check your headset battery status:

• With headset inactive, slide and release the Power  $\circlearrowright$  switch away from the off position. Listen to the voice alert or observe the headset LEDs.

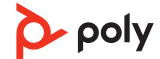

# <span id="page-9-0"></span>Load software

Customize your device behavior through advanced settings and options with Poly Lens App. Some softphones require the installation of Poly software to enable device call control (answer/end and mute) functionality. Download: [poly.com/lens.](http://www.poly.com/lens)

**NOTE** *Device settings are also available in Plantronics Hub App.*

Keep your firmware up-to-date to improve performance and add new features to your Poly device. Update firmware

> Update your firmware using your computer with Poly Lens App. Download at [poly.com/](http://www.poly.com/lens) [lens.](http://www.poly.com/lens)

While updating firmware:

- Do not use your Poly device until the update is complete.
- Disconnect your Poly device from paired devices such as phones, tablets and computers.
- Do not start a second update from a second device.
- Do not stream media.
- Do not answer or place a call.

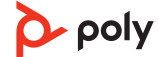

### <span id="page-10-0"></span>The Basics

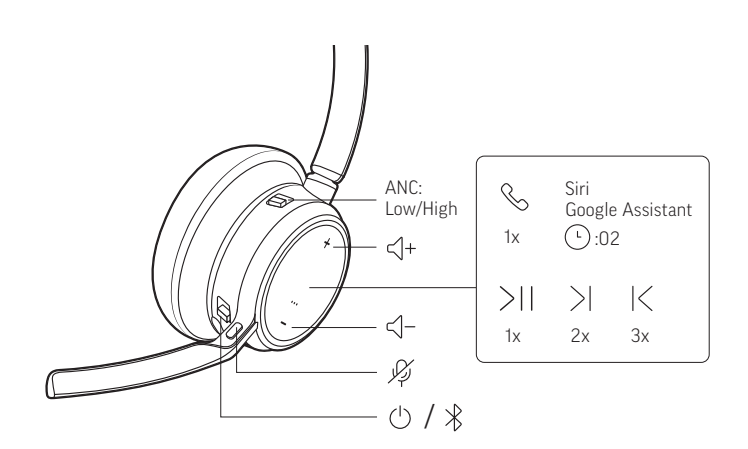

- Slide the switch  $\cup$  to power on or off. Power on/off
- Adjust volume
- **Headset volume** Fine-tune your headset volume by adjusting the headset's volume up (+) and down (-) controls.
- **Desk phone volume** When you are on a desk phone call and your voice is too quiet/loud, adjust the speaking  $\psi$  volume on the bottom of the base. If your caller's voice is too loud/ quiet on a desk phone call, adjust the listening  $\upphi$  volume.
- •**Base ringtone volume** Adjust the base ringtone volume setting in Poly Lens Desktop App. This ringtone alerts you if you are not wearing your headset and a call comes in.

#### **Adjust headset microphone volume (softphone)**

Place a test softphone call and adjust softphone volume and PC sound volume accordingly.

Make, answer, end calls On the front of the base there are 2 Audio  $\Box/\Box$  buttons: computer and desk phone. These buttons allow you to switch to a different phone line/audio channel.

#### **Make a call (computer or desk phone)**

**1** Tap an Audio button  $\Box/\Box$  on your base display. You hear a dial tone. *Desk phone only: Press the phone's Headset button or manually remove the handset if you don't have an HL10 lifter or EHS cable.*

**TIP** *If you do not hear a dial tone, turn over the base and adjust the switch (A--G). "A" works for the majority of desk phones. "D" works for Cisco phones.*

**2** Dial from your softphone or desk phone.

#### **Answer or end a call**

To answer or end a call, choose:

- Tap the headset Call \ button.
- **Computer or desk phone:** Tap the corresponding Audio button  $\Box$ / *Desk phone only: If you don't have an HL10 lifter or EHS cable, Press the phone's Headset button or manually remove the handset when answering a call or hang up the handset when ending a call.*

#### **Mute**

Mute your headset on an active call:

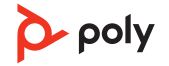

- <span id="page-11-0"></span> $\bullet$  Tap the Mute  $\mathscr I$  button
- Rotate your microphone boom and click it into the up position
- Take off your headset (requires active smart sensors). Put on your headset to unmute.

#### **Hold a call**

To hold an active call or resume a held call:

- Press the headset Call \ button for 2 seconds.
- **Computer or desk phone:** Press the corresponding base Audio  $\Box/\Box$  button for 2 seconds. The button flashes red when a call is on hold.

**NOTE** *2 desk phone calls can be put on hold only from your desk phone.*

#### **Switch between calls (flash)**

To switch between calls:

- Press the headset Call \ button for 2 seconds.
- •**Computer or desk phone:** Tap the corresponding Audio button on the base. The button flashes red when a call is on hold.

**NOTE** *Switching 2 desk phone calls can only be done from your desk phone.*

Launch Microsoft Teams (Teams model only)

Your base and headset each have a Teams **D**i button to quickly open and use the Microsoft Teams desktop app. The base Teams button illuminates when you have a meeting or notification.

**TIP** *Your headset's Call* button is also a Teams button.

- When not on a call, tap the Teams  $\mathbf{Q}^*$  button to view Microsoft Teams app on your computer.
- When the base's Teams button LED pulses purple, tap to join your meeting.
- When the base's Teams button LED is solid purple, tap to view your Teams notifications. **NOTE** *Teams model and Teams desktop application required. Teams mobile application is not supported.*

#### Use sensors

Smart sensors respond when you put on or take off your headset. Customize in Poly Lens App. Below describes default settings.

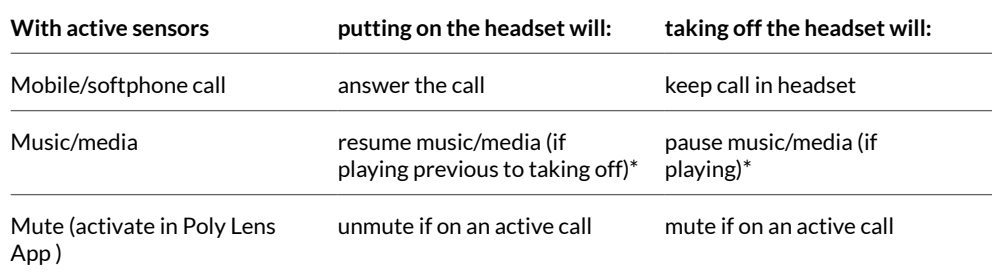

**NOTE** *\*Functionality varies by application. May not function with web-based apps.*

#### **Reset sensors**

You may need to reset the sensors if they are not working as expected.

There are two ways to reset the headset sensors. Choose:

- With your headset powered on, charge your headset on the charge stand for 10 seconds
- Power on your headset while pressing the Mute  $\ast$  button for more than 4 seconds until the LEDs flash purple 4 times, being careful to not touch the earcup padding or allow it to come in contact with surfaces

### **Disable sensors**

You can disable your headset smart sensors 2 ways:

- Manage sensors in Poly Lens App
- $\bullet$  Hold both the Mute  $\ast$  and Call \ buttons for more than 4 seconds until the LED flashes purple then red. Repeat to reactivate; the LED flashes purple then blue

**NOTE** *Sensors cannot be disabled while streaming audio.*

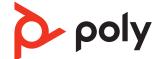

# <span id="page-13-0"></span>More Features

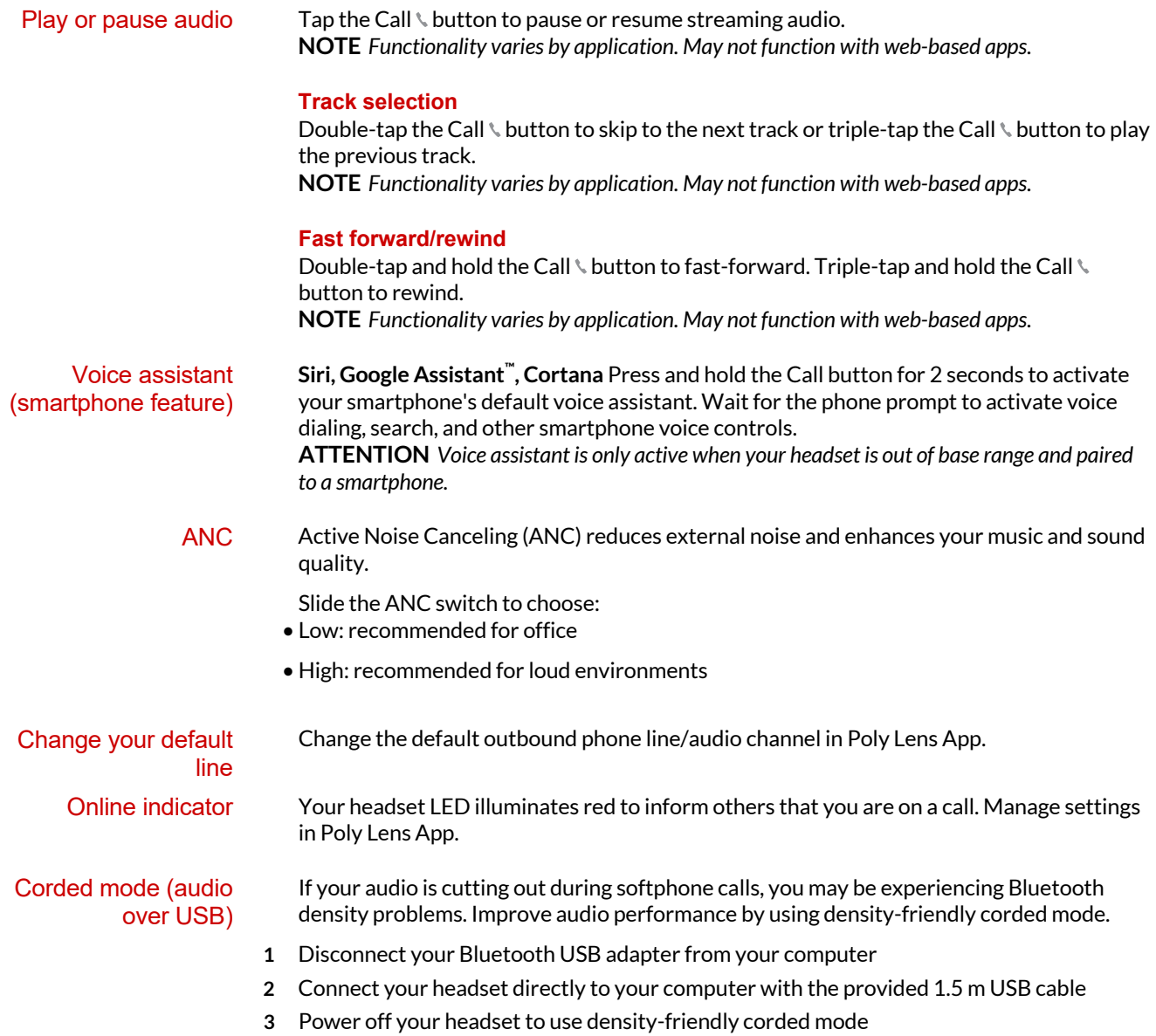

**NOTE** *Your headset battery charges while in corded mode.*

# <span id="page-14-0"></span>Troubleshooting

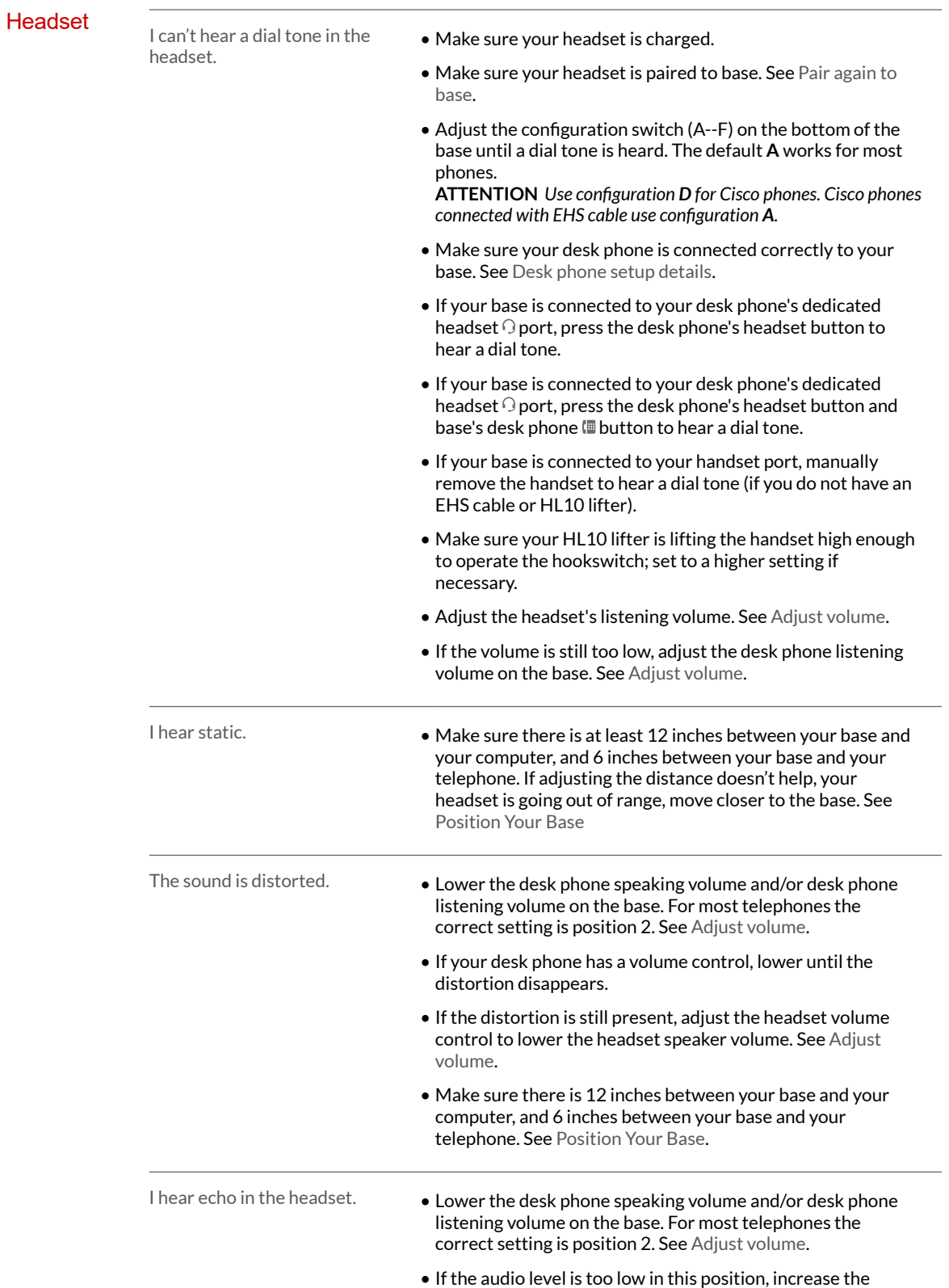

headset volume. See [Adjust volume](#page-10-0).

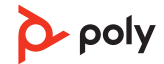

<span id="page-15-0"></span>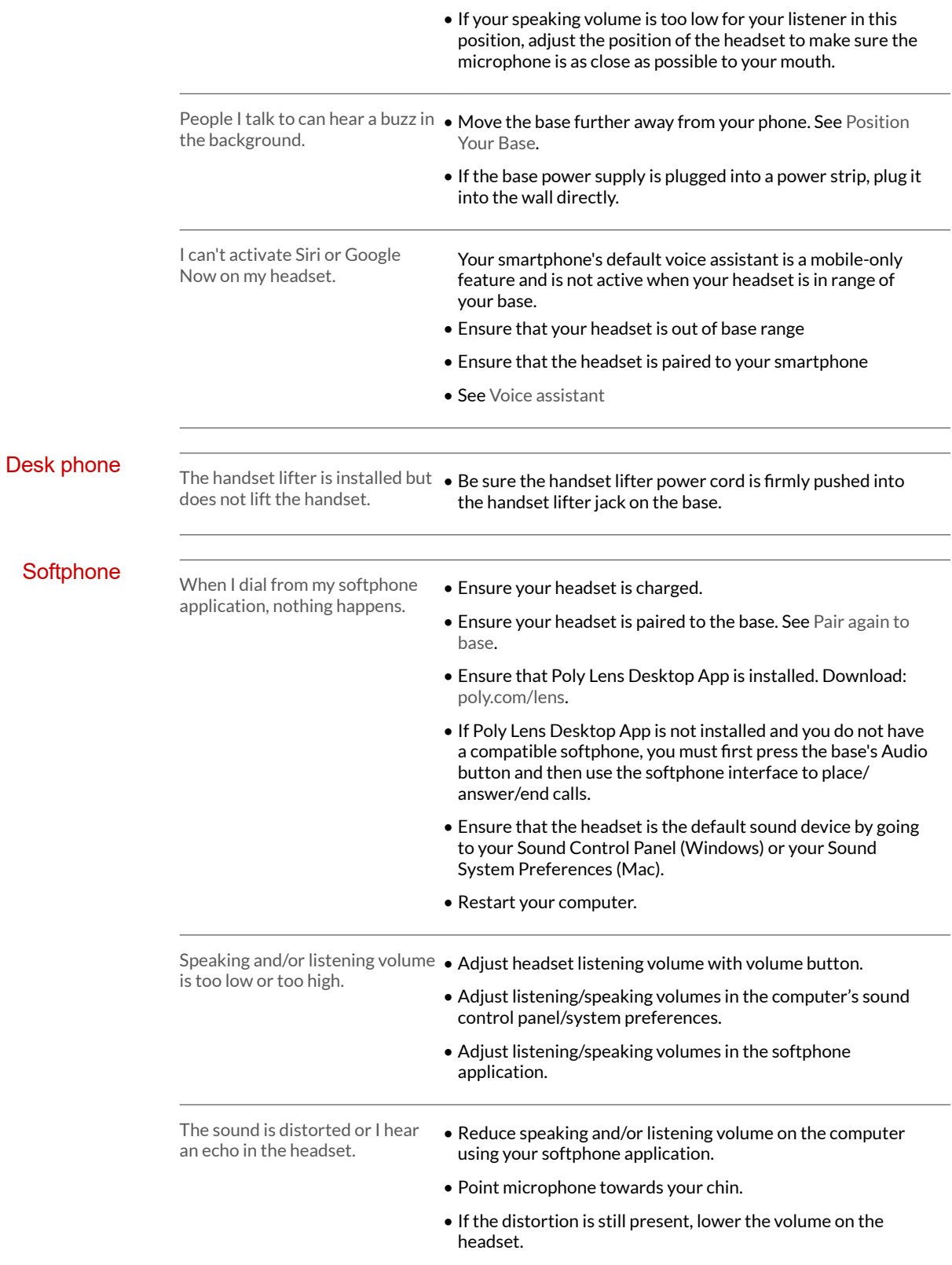

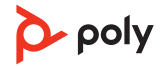

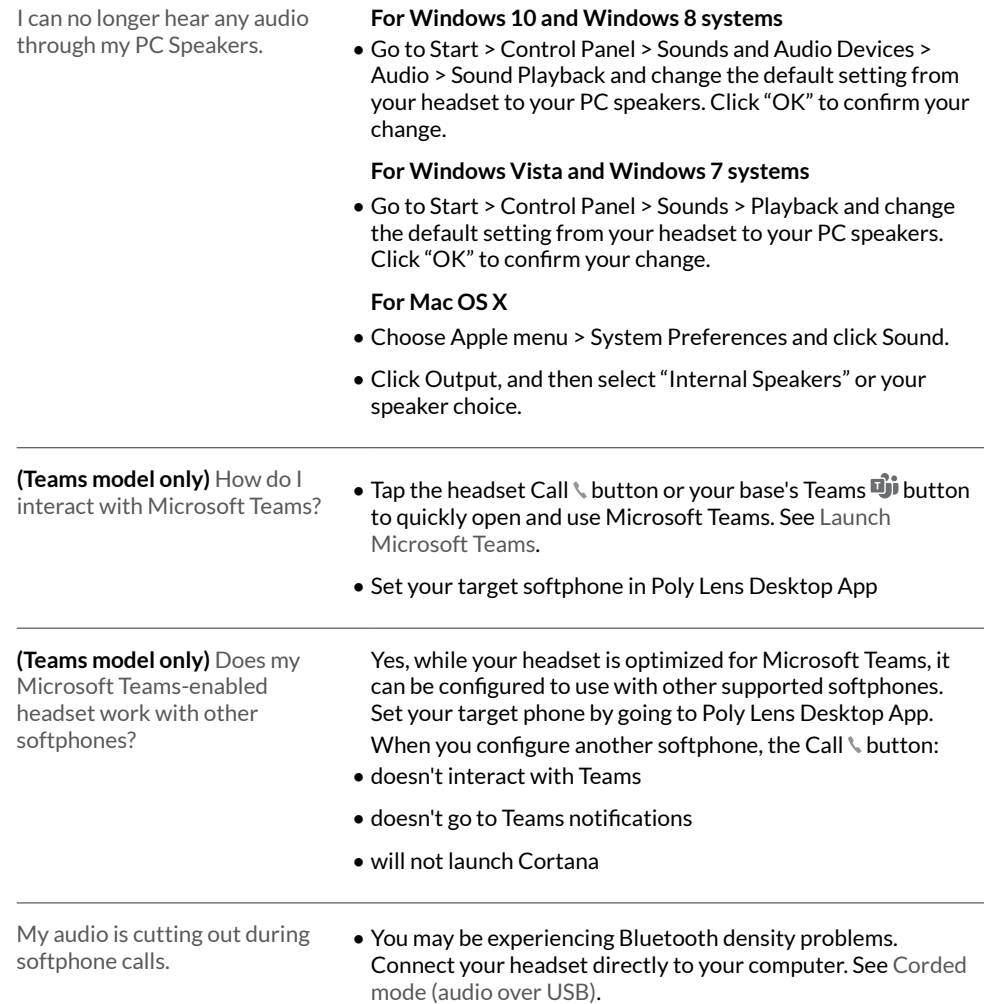

# <span id="page-17-0"></span>What's in the box

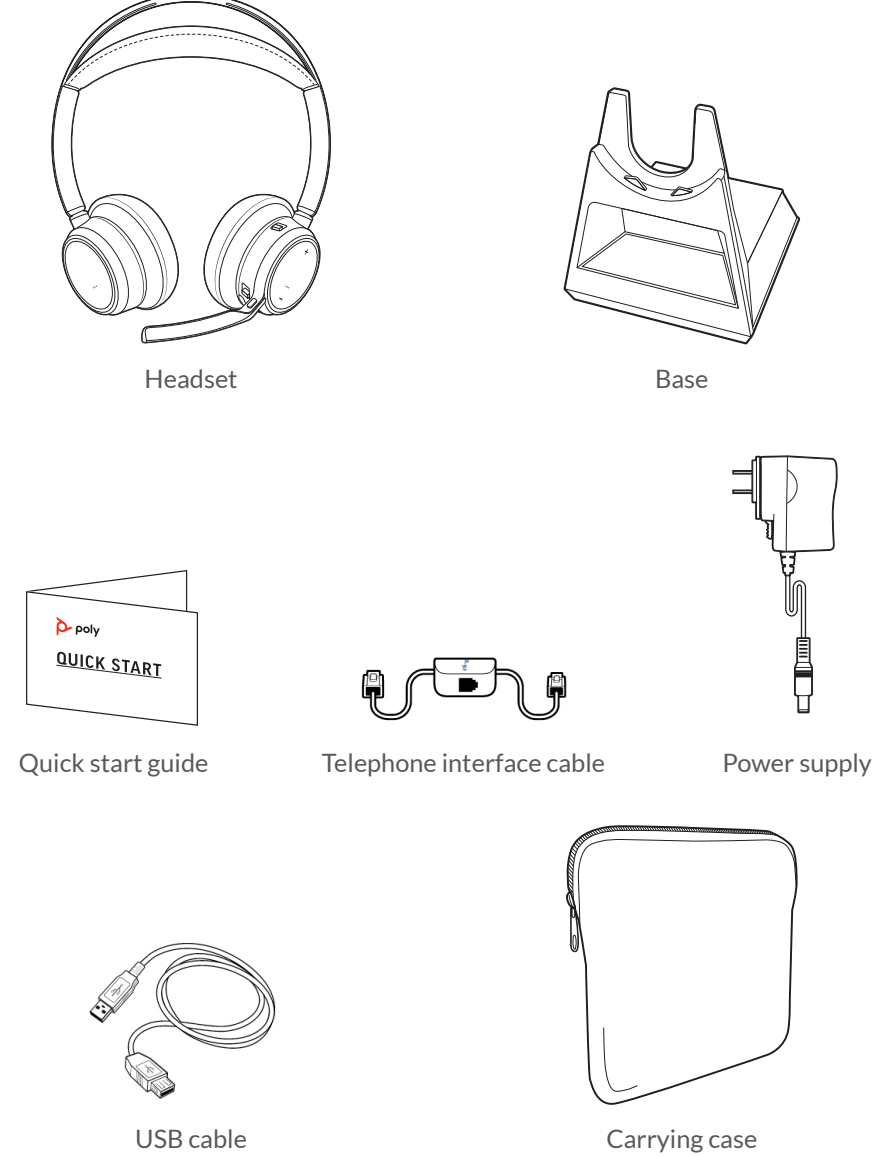

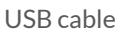

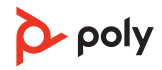

### <span id="page-18-0"></span>Support

### **NEED MORE HELP?**

**[poly.com/support](https://www.poly.com/support)**

**Manufacturer: Plantronics, Inc. Plantronics B.V.** 345 Encinal Street Santa Cruz, CA 95060 2132 LR Hoofddorp United States Scorpius 171 **Netherlands** 

© 2021 Plantronics, Inc. All rights reserved. Poly, the propeller design, and the Poly logo are trademarks of Plantronics, Inc. Bluetooth is a registered trademark of Bluetooth SIG, Inc. and any use by Plantronics, Inc. is under license. All other trademarks are the property of their respective owners. Manufactured by Plantronics, Inc.

Model ID: Headset VFOCUS2/VFOCUS2-M, Base VFOCUS2 CD/VFOCUS2-M CD. System: Poly Voyager Focus 2 Office has a VFOCUS2 headset and VFOCUS2 CD base, or a VFOCUS2-M headset and VFOCUS2-M CD base.

219507-06 06.21

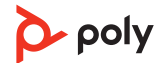